### Visual Basic Reference

Visual Studio 6.0

### Data Control

#### [See Also E](https://msdn.microsoft.com/en-us/library/aa443036(v=vs.60).aspx)xampl[e Properties](https://msdn.microsoft.com/en-us/library/aa443041(v=vs.60).aspx) [Methods](https://msdn.microsoft.com/en-us/library/aa443040(v=vs.60).aspx) [Events](https://msdn.microsoft.com/en-us/library/aa443038(v=vs.60).aspx)

Provides access to data stored in databases using any one of three types of Recordset objects. The Data control enables you to move from record to record and to display and manipulate data from the records in bound controls. Without a Data control or an equivalent data source control like the RemoteData control, data-aware (bound) controls on a form can't automatically access data.

**Syntax** 

Data

#### Remarks

You can perform most data access operations using the **Data** control without writing any code at all. Data-aware controls bound to a Data control automatically display data from one or more fields for th[e current record o](https://msdn.microsoft.com/en-us/library/aa210397.aspx)r, in some cases, for a set of records on either side of the current record. The **Data** control performs all operations on the current record.

If the **Data** control is instructed to move to a different record, all bound controls automatically pass any changes to the **Data** control to be saved in the database. The Data control then moves to the requested record and passes back data from the current record to the bound controls where it's displayed.

The Data control automatically handles a number of contingencies including empty recordsets, adding new records, editing and updating existing records, and handling some types of errors. However, in more sophisticated applications, you need to trap some error conditions that the Data control can't handle. For example, if the Microsoft Jet database engine has a problem accessing the database file, doesn't have permission, or can't execute the query as coded, a trappable error results. If the error occurs before your application procedures start or due to some internal errors, the Error event is triggered.

### **Bound Controls**

The DataList, DataCombo, DataGrid, and MSHFlexGrid controls are all capable of managing sets of records when bound to a **Data** control. All of these controls permit several records to be displayed or manipulated at once.

The intrinsic Picture, Label, TextBox, CheckBox, Image, OLE, ListBox and ComboBox controls are also data-aware and can be bound to a single field of a Recordset managed by the Data control. Additional data-aware controls like the MaskedEdit and RichTextBox controls are available in the Professional and Enterprise Editions and from third-party vendors.

### **Operation**

Once the application begins, Visual Basic uses Data control properties to open the selected database, create a Database object and create a Recordset object. The Data control's Database and Recordset properties refer to the newly created Database and Recordset objects which may be manipulated independently of the Data control with or without bound controls. The Data control is initialized *before* the initial Form\_Load event for the form on which it is placed. If any errors occur during this initialization step a non-trappable error results.

When Visual Basic uses the Jet database engine to create a Recordset, no other Visual Basic operations or events can occur until the operation is complete. However, other Windows-based applications are permitted to continue executing while the

#### 27. 12. 2017 Data Control ()

Recordset is being created. If the user presses CTRL+BREAK while the Jet engine is building a Recordset, the operation is terminated, a trappable error results, and the Recordset property of the Data control is set to Nothing. In design time, a second CTRL+BREAK causes Visual Basic to display the Debug window.

When you use a **Data** control to create a **Recordset** object or when you create a **Recordset** object in code and assign it to the Data control, the Microsoft Jet database engine automatically populates the Recordset object. As a result, bookmarks (and for snapshot-type Recordset objects, recordset data) are saved in local memory; the user doesn't need to manipulate the Data control, and you don't need to invoke the MoveLast method in code. Page locks used to create the Recordset are released more quickly, making it possible for other Recordset objects to access the same data. Recordset objects created in code but not assigned to the **Data** control aren't automatically populated by the Jet engine. Populate these objects through code. Because of the way that the Data control populates its Recordset in the background, an additional cloned Recordset might be created.

You can manipulate the **Data** control with the mouse, moving from record to record or to the beginning or end of the Recordset. The EOFAction and BOFAction properties determine what happens when the user moves to the beginning or end of a Recordset with the mouse. You can't set focus to the Data control.

### **Validation**

Use the Validate event and the **DataChanged** property to perform last minute checks on the records being written to the database.

### **Data Access Objects**

You can use the Database and Recordset data access objects created by the Data control in your procedures. The Database and Recordset objects each have properties and methods of their own, and you can write procedures that use these properties and methods to manipulate your data.

For example, the MoveNext method of a Recordset object moves the current record to the next record in the Recordset. To invoke this method, you could use this code:

### Datal.Recordset.MoveNext

The Data control is capable of accessing any of the three types of Jet engine Version 3.0 Recordset objects. If you don't select a recordset type, a dynaset-type Recordset is created.

In many cases, the default type and configuration of the Recordset object created is extremely inefficient. That is, you might not need an updatable, fully-scrollable, keyset-type cursor to access your data. For example, a read-only, forward-only, snapshot-type Recordset might be far faster to create than the default cursor. Be sure to choose the most efficient Type, Exclusive, Options and ReadOnly properties possible for your situation.

Note The constants used to request a specific Recordset type when using the Data control are different than the constants used to determine the type of Recordset created or to create a Recordset using the OpenRecordset method.

To select a specific type of Recordset, set the Data control's RecordsetType property to:

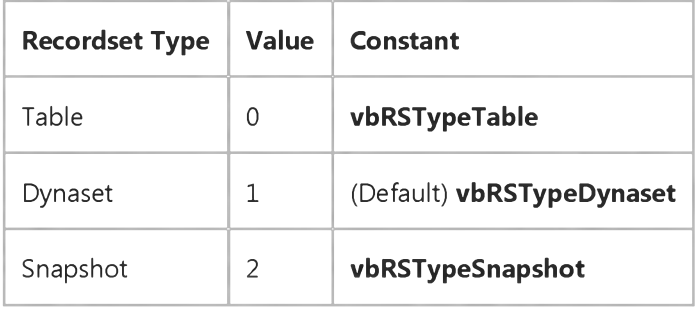

Important The Data control cannot be used to access Recordset objects created with the dbForwardOnly option bit set.

### **Professional and Enterprise Editions**

As far as data access is concerned, the primary difference between the Learning Edition, Professional and Enterprise Editions of Visual Basic is the ability to create new data access objects. In the Learning Edition, you can't declare (with the **Dim** keyword) variables as data access objects in code. This means that only the **Data** control can create **Database** and Recordset objects.

In the Professional and Enterprise Editions, you can create a new Recordset object and assign it to the Data control's Recordset property. Any bound controls connected to the Data control permit manipulation of the records in the Recordset you created. Make sure that your bound controls' DataField properties are set to field names that are valid in the new Recordset.

### **Stored Queries**

Another important option when using the Data control is the ability to execute stored queries. If you create a QueryDef object beforehand, the Data control can execute it and create a Recordset using the QueryDef object's stored SQL, Connect and other properties. To execute a QueryDef, set the Data control's RecordSource property to the QueryDef name and use the Refresh method.

If the stored QueryDef contains parameters, you need to create the Recordset and pass it to the Data control.

### **BOF/EOF Handling**

The Data control can also manage what happens when you encounter a Recordset with no records. By changing the **EOFAction** property, you can program the **Data** control to enter AddNew mode automatically.

You can program the **Data** control to automatically snap to the top or bottom of its parent form by using the **Align** property. In either case, the Data control is resized horizontally to fill the width of its parent form whenever the parent form is resized. This property allows a Data control to be placed on an MDI form without requiring an enclosing Picture control.

### **Using With Access 2000 Databases**

[The Data control can also be used to connect to Access 2000 databases. For details, see Intrinsic Data Control Is Usable with](https://msdn.microsoft.com/en-us/library/aa242121(v=vs.60).aspx) Access 2000 Databases.

### Visual Basic Reference

Visual Studio 6.0

### DataBinding Object

See Also Exampl[e Properties](https://msdn.microsoft.com/en-us/library/aa240964(v=vs.60).aspx) Methods Events

The **DataBinding** object represents a bindable property of a component.

Syntax

**DataBinding** 

**Remarks** 

There is one DataBinding object for each property of a component marked as Bindable in the Procedure Attributes dialog box.

Visual Basic version 4.0 supported binding only one property of a control to a database at a time. Later versions of Visual Basic give you the ability to bind multiple properties of a control to a database. This is used most commonly with User controls. For more information on this, see Chapter 9 in "Creating ActiveX Components" in the *Component Tools Guide.*

### Visual Basic Reference

Visual Studio 6.0

### DataBindings Collection

[See Also E](https://msdn.microsoft.com/en-us/library/aa445808(v=vs.60).aspx)xampl[e Properties](https://msdn.microsoft.com/en-us/library/aa259124(v=vs.60).aspx) Methods Events

The DataBindings collection is an extender property that collects the bindable properties that are available to the developer and end-user.

#### Remarks

All bindable properties appear in the DataBindings collection at end user run time. At developer design time (control run time), only properties marked "Show in DataBindings collection at design time" will appear when the DataBindings property is accessed in the Properties window.

# Visual Basic: DataCombo/DataList Controls

Visual Studio 6.0

### DataCombo Control

#### [See Also E](https://msdn.microsoft.com/en-us/library/aa260063(v=vs.60).aspx)xampl[e Properties](https://msdn.microsoft.com/en-us/library/aa260074(v=vs.60).aspx) [Methods](https://msdn.microsoft.com/en-us/library/aa260071(v=vs.60).aspx) [Events](https://msdn.microsoft.com/en-us/library/aa260065(v=vs.60).aspx)

The DataCombo control is a data-bound combo box that is automatically populated from a field in an attached data source, and optionally updates a field in a related table of another data source.

Syntax

DataCombo

**Remarks** 

The DataCombo control is code-compatible with the DBCombo control. However the DataCombo control is optimized to work with ActiveX Data Objects (ADO).

Distribution Note The DataCombo control is found along with the DataList control in the Msdatlst.ocx file. To use this control in your application, you must add the .OCX file to the project. When distributing your application, install the Msdatlst.ocx file in the user's Microsoft Windows System or System32 directory. For more information on how to add an ActiveX control to a Visual Basic project, see "Standard ActiveX Controls."

# Visual Basic: DataGrid Control

Visual Studio 6.0

# DataGrid Control

### [See Also E](https://msdn.microsoft.com/en-us/library/aa260187(v=vs.60).aspx)xampl[e Properties](https://msdn.microsoft.com/en-us/library/aa260194(v=vs.60).aspx) [Methods](https://msdn.microsoft.com/en-us/library/aa260191(v=vs.60).aspx) [Events](https://msdn.microsoft.com/en-us/library/aa260189(v=vs.60).aspx)

Displays and enables data manipulation of a series of rows and columns representing records and fields from a Recordset object.

Syntax

DataGrid

**Remarks** 

The data-aware DataGrid control appears similar to the Grid control; however, you can set the DataGrid control's DataSource property to a Data control so that the control is automatically filled and its column headers set automatically from a Data control's Recordset object. The DataGrid control is really a fixed collection of columns, each with an indeterminate number of rows.

Each cell of a DataGrid control can hold text values, but not linked or embedded objects. You can specify the current cell in code, or the user can change it a[t run time u](https://msdn.microsoft.com/en-us/library/aa172352.aspx)sing the mouse or the arrow keys. Cells can be edited interactively, by typing into the cell, or programmatically. Cells can be selected individually or by row.

If a cell's text is too long to be displayed in the cell, the text wraps to the next line within the same cell. To display the wrapped text, you must increase the cell's Column object's Width property and/or the DataGrid control's RowHeight property. At design time, you can change the column width interactively by resizing the column or by changing the column's width in the **Column** object's property page.

Use the DataGrid control's Columns collection's Count property and the Recordset object's RecordCount property to determine the number of columns and rows in the control. A **DataGrid** control can have as many rows as the system resources can support and up to 32767 columns.

When you select a cell, the ColIndex property is set, thus selecting one of the Column objects in the DataGrid object's Columns collection. The Text and Value properties of the Column object reference the contents of the current cell. The data in the current row can be accessed using the **Bookmark** property, which provides access to the underlying Recordset object's record. Each column of the DataGrid control has its own font, border, word wrap, and other attributes that can be set without regard to other columns. At design time, you can set the column width and row height and establish columns that are not visible to the user. You can also prevent users from changing the formatting at run time.

Note If you set any of the DataGrid column properties at design time, you will need to set all of them in order to maintain the current settings.

Note If you use the Move method to position the DataGrid control, you may need to use the Refresh method to force it to repaint.

The DataGrid control functions similarly to the DBGrid control except that it doesn't support an unbound mode.

Note This control is Unicode-enabled. When used on a Unicode-enabled system such as Microsoft Windows NT, the control passes Unicode data with no conversion. On other systems, however, data is converted from ANSI to Unicode and

### 27. 12. 2017 DataGrid Control (DataGrid Control)

back. For more information, see "ANSI, DBCS, and Unicode: Definitions" in the *Programmer's Guide.*

Visual Studio 6.0

*Visual Basic: MSChart Control*

### DataGrid Object

[See Also](https://msdn.microsoft.com/en-us/library/aa261714(v=vs.60).aspx) [Example](https://msdn.microsoft.com/en-us/library/aa240486(v=vs.60).aspx) Properties Methods Events

Represents a virtual matrix containing labels and data points for the **MSChart** control.

Syntax

DataGrid

Remarks

The DataGrid object is configured as rows and columns. You can add and subtract rows, columns, and labels to this matrix to change the appearance of the chart.

*Visual Basic: MSChart Control*

### DataGrid Object Example

The following example sets the chart parameters for a three-dimensional bar chart, fills the chart with random data and labels the data grid columns.

```
Option Explicit
Option Base 1
Private Sub Command1 Click()
   Dim rowLabelCount, columnLabelCount, rowCount As Integer 
   Dim columnCount, labelIndex, Column, Row As Integer
   MSChart1.ChartType = VtChChartType3dBar 
   With MSChart1.DataGrid 
   ' Set Chart parameters using methods. 
      rowLabelCount = 2 
      columnLabelCount = 2 
      rowCount = 6columnCount = 6
      .SetSize RowLabelCount, columnLabelCount, _
      RowCount, ColumnCount 
      ' Randomly fill in the data.
      .RandomDataFill
      ' Then assign labels to second Level.
      labelIndex = 2column = 1
      .ColumnLabel(column, labelIndex) = "Product 1"
      column = 4.ColumnLabel(column, labelIndex) = "Product 2"
      row = 1.RowLabel(row, labelIndex) = "1994"row = 4.RowLabel(row, labelIndex) = "1995"End With 
End Sub
```
# Visual Basic: DataCombo/DataList Controls

Visual Studio 6.0

### DataList Control

#### [See Also E](https://msdn.microsoft.com/en-us/library/aa260076(v=vs.60).aspx)xampl[e Properties](https://msdn.microsoft.com/en-us/library/aa260084(v=vs.60).aspx) [Methods](https://msdn.microsoft.com/en-us/library/aa260081(v=vs.60).aspx) [Events](https://msdn.microsoft.com/en-us/library/aa260078(v=vs.60).aspx)

The DataList control is a data-bound list box that is automatically populated from a field in an attached data source, and optionally updates a field in a related table of another data source.

Syntax

DataList

**Remarks** 

The DataList control is code-compatible with the DBList control. However the DataList control is optimized to work with ActiveX Data Objects (ADO).

Distribution Note This DataList control is found along with the DataCombo control in the Msdatlst.ocx file. To use this control in your application, you must add the .OCX file to the project. When distributing your application, install the Msdatlst.ocx file in the user's Microsoft Windows System or System32 directory. For more information on how to add an ActiveX control to a Visual Basic project, see "Standard ActiveX Controls."

### Visual Basic Reference

Visual Studio 6.0

### DataMembers Collection

[See Also](https://msdn.microsoft.com/en-us/library/aa261457(v=vs.60).aspx) [Example](https://msdn.microsoft.com/en-us/library/aa234196(v=vs.60).aspx) [Properties](https://msdn.microsoft.com/en-us/library/aa261458(v=vs.60).aspx) [Methods E](https://msdn.microsoft.com/en-us/library/aa443138(v=vs.60).aspx)vents

A collection of data members for a data source.

Syntax

DataMembers

#### **Remarks**

A data provider can have multiple sets of data that a data consumer can choose to bind to. Each set of data is called a "data member," and be either an ADO Recordset, a Class that implements the OLE Simple Provider (OSP) interface, or an OLEDB Provider created with Visual Basic. In any case, an arbitrary but unique string can be associated with the data member, and it is this identifying string that is added to the DataMembers collection using the Add method.

When configuring a data consumer to use a complex data source, you must set both the DataSource and the DataMember properties to fully qualify the data source. For example, if you configure a TextBox control to use the Data Environment as a data source, you must set its DataSource property to the Data Environment, and its DataMember property to a specific Command object. Conversely, when you create your own complex data source, the DataMembers collection allows your data source to serve multiple data sets to any data consumer.

For example, you can create a User Control configured as a data source by setting its DataSourceBehavior to vbDataSource. In the Initialize event, use the Add method to add the identifying strings of each data member to the DataMembers collection. Consequently, when the end user sets the DataSource property to your user control, and clicks DataMembers on the Properties window, those members added to the DataMembers collection will appear in the dropdown list.

Similarly, when creating a **Class** configured as a data source, in the **Initialize** event, invoke the **Add** method to add the identifying strings to the DataMembers collection. Then, to configure a data consumer to use the class, set its DataSource property to the class and its DataMember property to a member of the DataMembers collection.

When a data consumer's **DataSource** property is set to a class or User control configured as a data source, the GetDataMember event occurs. The event contains an argument, the *DataMember* argument, that passes the value of the DataMember property. The event also features an argument, the *Data* argument, that you can use to return the data to the consumer. In other words, in the GetDataMember event, query the *DataMember* value to determine which data member has been requested, and set the event's *Data* argument to the requested data source (i.e. an ADO Recordset, OLEDB provider, or class implementing the OSP interface).

A data member can also be an empty string. When programming the GetDataMember event, be sure handle this possibility by setting a default data member.

### Visual Basic Reference

### BindingCollection Object, DataMembers Collection Example

The example uses a class module as a data source. When code to set the DataSource and DataMember properties of two Binding objects executes, the class module's Initialize event occurs; two ADO recordsets are created in that event, and the names of the recordsets are added to the DataMembers collection. The GetDataMember event and its arguments are used to return data to the data consumer.

To try the example, on the Project menu, click References, and set a reference to Microsoft Data Binding Collection and Microsoft ActiveX Data Objects. On the Project menu, click Add Class Module. Change the name of the class to MyDataClass, and set the DataSourceBehavior property to vbDataSource. Then draw two TextBox controls on a form. Paste the code into the Form object's code module.

Option Explicit ' Declare the object variables, one for a Class module named MyDataClass, ' and two more for each BindingCollection object one for each ' recordset). Private clsData As New MyDataClass The Most Class module Private bndColProducts As New BindingCollection ' Bindings Collection Private bndColSuppliers As New BindingCollection ' Bindings Collection Private Sub Form Load() ' Set DataSource and DataMember properties for each Bindings ' collection object. With bndColProducts .DataMember = "Products" Set .DataSource = clsData .Add Text1, "Text", "ProductName" ' Bind to a TextBox. End With With bndColSuppliers  $Dationalorem = "Suppliers"$ Set .DataSource = clsData .Add Text2, "Text", "CompanyName" ' Bind to a TextBox. End With ' Change the Caption of Command1 Command1.Caption = "MoveNext" End Sub Private Sub Command1\_Click() clsData.MoveNext End Sub

Paste the code below into the MyDataClass module. The DataSourceBehavior property must be set to vbDataSource in order to see the GetDataMember event. Run the project.

### Option Explicit ' Declare object variables for ADO Recordset and Connection objects.

```
Private WithEvents rsProducts As ADODB.Recordset
Private WithEvents rsSuppliers As ADODB.Recordset
Private cnNwind As ADODB.Connection
Private Sub Class Initialize()
   ' Add strings to the DataMembers collection.
   With DataMembers 
      .Add "Products"
      .Add "Suppliers"
   End With
   ' Set Recordset objects.
   Set rsProducts = New ADODB.Recordset 
   Set rsSuppliers = New ADODB.Recordset
   Set cnNwind = New ADODB.Connection
   ' Set the Connection object parameters.
   With cnNwind
      ' The Nwind.mdb that comes with Visual Basic must be installed on
      ' the computer or the code will fail. Otherwise alter the path to
      ' find the file on the computer.
      P_{\text{rovider}} = "Microsoft.Jet.OLEDB.3.51".Open "C:\Program Files\DevStudio\VB\Nwind.mdb"
   End With
   ' Open the recordset objects.
   rsSuppliers.Open "SELECT * FROM Suppliers", cnNwind,
   adOpenStatic, adLockOptimistic
   rsProducts.Open "SELECT * FROM Products", cnNwind, _ 
   adOpenStatic, adLockOptimistic
End Sub
' The GetDataMember occurs when the DataSource property of a data 
' consumer is set. In this case, the Bindings collection object is
' the consumer.
Private Sub Class GetDataMember(DataMember As String, Data As Object)
   Select Case DataMember 
   Case "Products"
      Set Data = rsProducts 
   Case "Suppliers"
      Set Data = rsSuppliersCase ""
      ' Provide a default record source when no Data Member is specified.
      Set Data = rsProducts 
   End Select
End Sub
Public Function MoveNext()
   If rsProducts.EOF Then
      rsProducts.M oveFirst 
   Else
      rsProducts.MoveNext 
   End If
End Function
Private Sub rsProducts_MoveComplete(ByVal adReason As _
ADODB.EventReasonEnum, ByVal pError As ADODB.Error, adStatus As _ 
ADODB.EventStatusEnum, ByVal pRecordset As ADODB.Recordset)
   ' Keep the two recordsets in sync. The first textbox displays
```
' the supplier of the product. If the SupplierID for both ' recordsets are equivalent, no change needed. Otherwise, ' move to first record and test for SupplierID. This example ' is for demonstration only as the method is not the most ' efficient. If rsSuppliers("SupplierID").Value =  $\_$ p Recordset("SupplierID").Value Then Exit Sub rsSuppliers.MoveFirst Do While Not rsSuppliers.EOF If rsSuppliers("SupplierID").Value =  $\_$ pRecordset("SupplierID").Value Then Exit Sub Else rsSuppliers.M oveNext End If Loop End Sub

```
© 2017 Microsoft
```
### Visual Basic Reference

Visual Studio 6.0

### DataObject Object

See Also Exampl[e Properties](https://msdn.microsoft.com/en-us/library/aa267471(v=vs.60).aspx) [Methods E](https://msdn.microsoft.com/en-us/library/aa240967(v=vs.60).aspx)vents

The DataObject object is a container for data being transferred from an component source to an component target. The data is stored in the format defined by the method using the **DataObject** object.

Syntax

**DataObject** 

**Remarks** 

The DataObject, which mirrors the IDataObject interface, allows OLE drag and drop and clipboard operations to be implemented.

Most components support manual OLE drag and drop events, and some support automatic OLE drag and drop events.

# Visual Basic Reference

Visual Studio 6.0

# DataObjectFiles Collection

See Also Exampl[e Properties](https://msdn.microsoft.com/en-us/library/aa234182(v=vs.60).aspx) [Methods E](https://msdn.microsoft.com/en-us/library/aa443140(v=vs.60).aspx)vents

A [collection o](https://msdn.microsoft.com/en-us/library/aa210331.aspx)f strings which is the type of the Files property on the DataObject object.

### Syntax

### object.DataObjectFiles

The *object* placeholder represents an object expression that evaluates to an object in the Applies To list.

### **Remarks**

The DataObjectFiles collection is a collection of strings which represent a set of files which have been selected either through the GetData method, or through selection in an application such as the Windows Explorer.

Although the DataObjectFiles collection has methods and properties of its own, you should use the Files property of the DataObject object to view and manipulate the contents of the DataObjectFiles collection.

Here are some code examples showing the use of the Files property to view and manipulate data contained in the DataObjectFiles collection (where "Data" represents an object of type DataObject):

```
Debug.Print Data.Files(index)
For Each v in Data. Files
Debug.Print v 
Next v
Data.Files.Add "autoexec.bat"
Data.Files.Remove index
Data.Files.Clear
For i = 1 to Data. Files. Count
Debug.print Data.Files(i)
Next i
```
Note This collection is used by the Files property only when the data in the DataObject object is in the vbCFFiles format.

# Visual Basic Reference

Visual Studio 6.0

# DataObjectFiles Collection (ActiveX Controls)

See Also Exampl[e Properties](https://msdn.microsoft.com/en-us/library/aa240137(v=vs.60).aspx) [Methods E](https://msdn.microsoft.com/en-us/library/aa240135(v=vs.60).aspx)vents

A [collection](https://msdn.microsoft.com/en-us/library/aa210331.aspx) whose elements represent a list of all filenames used by a DataObject object (such as the names of files that a user drags to or from the Windows File Explorer.)

#### Syntax

*object.DataObjectFiles(index)*

The **DataObjectFiles** collection syntax has these parts:

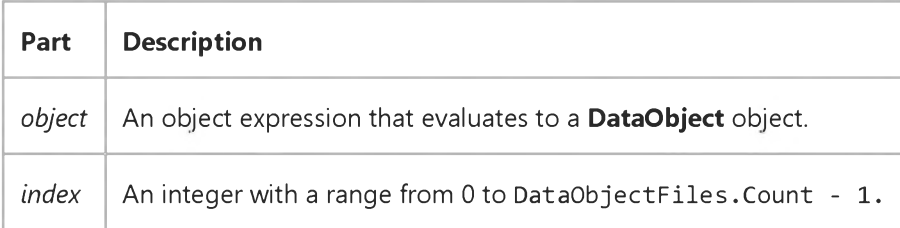

#### Remarks

Note This collection is used by the Files property only when the data in the DataObject object is in the vbCFFiles format.

The DataObjectFiles collection is used by the Files property to store filenames in a DataObject object. It includes the Remove, Add, and Clear methods which allow you to manipulate its contents.

Visual Studio 6.0

*Visual Basic: MSChart Control*

### DataPoint Object

See Also [Example](https://msdn.microsoft.com/en-us/library/aa240489(v=vs.60).aspx) Properties Methods Events

A member of the **DataPoints** collection that describes the attributes of an individual data point on a chart.

Syntax

**DataPoint** 

Remarks

The DataPoints collection is accessed through the SeriesCollection object.

Important The DataPoints collection contains only one member at this time. To access it, you must use the 1, as shown below

 $MSChart1.Plot.SeriesCollection(1).DataPoints(-1)$ .Brush.FillColor.Set 0, 255, 255

Visual Studio 6.0

*Visual Basic: MSChart Control*

### DataPointLabel Object

See Also Example Properties Methods Events

The label for a data point on a chart.

Syntax

DataPointLabel

Visual Studio 6.0

*Visual Basic: MSChart Control*

### DataPoints Collection

See Also [Example](https://msdn.microsoft.com/en-us/library/aa227964(v=vs.60).aspx) [Properties](https://msdn.microsoft.com/en-us/library/aa261751(v=vs.60).aspx) Methods Events

A group of chart data points.

### Syntax

*object.DataPoints.(index)*

The DataPoints collection syntax has these parts:

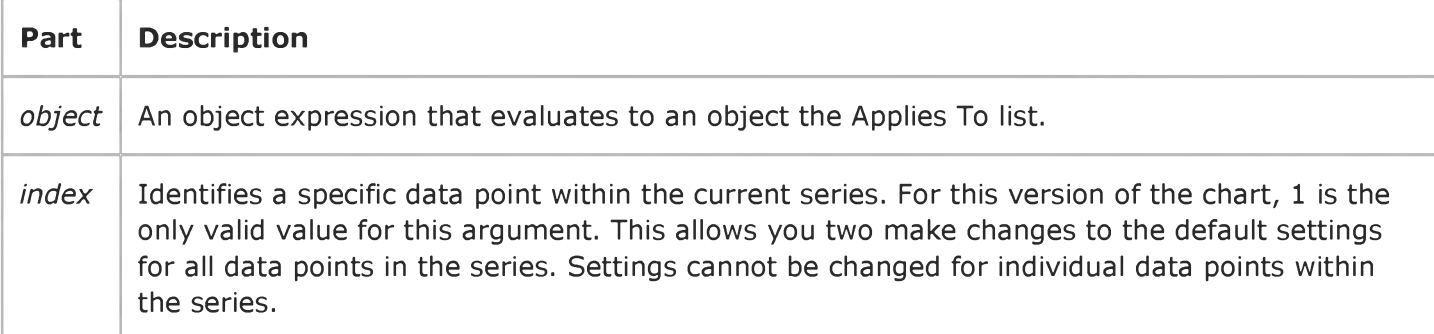

## Visual Basic: DataRepeater Control

Visual Studio 6.0

### DataRepeater Control

#### [See Also E](https://msdn.microsoft.com/en-us/library/aa259742(v=vs.60).aspx)xampl[e Properties](https://msdn.microsoft.com/en-us/library/aa259865(v=vs.60).aspx) [Methods](https://msdn.microsoft.com/en-us/library/aa259858(v=vs.60).aspx) [Events](https://msdn.microsoft.com/en-us/library/aa259848(v=vs.60).aspx)

The DataRepeater control functions as a scrollable container of data-bound user controls. Each control appears in its own row as a "repeated" control, allowing the user to view several data-bound user controls at once.

#### Syntax

#### **DataRepeater**

#### **Remarks**

To use the DataRepeater control, you must first create a data-bound user control, and compile it into an .ocx. After creating the user control, the following basic steps must be taken:

- 1. Add the user control to the project using the **Components** dialog box. This ensures that appropriate files are included by the Visual Basic Package and Deployment Wizard. It also allows access to the control's public properties, events, and methods.
- 2. On the Properties window, click RepeatedControlName and select the user control from the drop down list.
- 3. Add a data source, such as the ADO Data Control, to the form, and connect it to a data provider.
- 4. Set the DataRepeater control's **DataSource** property to the data source.
- 5. Right-click the DataRepeater control and click DataRepeater Properties.
- 6. Click the RepeaterBindings tab.
- 7. Set the PropertyName to an appropriate DataField, and click the Add button.

The DataRepeater control saves computer resources by only displaying a single user control the active control at a time. The other controls displayed are simple images that do not maintain individual connections to the data source, as would happen if several user controls were contained on a form.

Distribution Note When you create and distribute applications that use the DataRepeater control, you should install MSDatRep.ocx in the customer's Microsoft Windows System or System32 subdirectory. The Setup Kit included with Visual Basic provides tools to help you write setup programs that install your applications correctly.

### Visual Basic Reference

Visual Studio 6.0

### DataReport Object

[See Also E](https://msdn.microsoft.com/en-us/library/aa240968(v=vs.60).aspx)xampl[e Properties](https://msdn.microsoft.com/en-us/library/aa240971(v=vs.60).aspx) [Methods](https://msdn.microsoft.com/en-us/library/aa240970(v=vs.60).aspx) [Events](https://msdn.microsoft.com/en-us/library/aa240969(v=vs.60).aspx)

The DataReport object is the programmable object that represents the Data Report designer.

Syntax

**DataReport** 

#### **Remarks**

The Data Report generates reports using records from a database. To use it:

- 1. Configure a data source, such as the Microsoft Data Environment, to access a database.
- 2. Set the DataSource property of the DataReport object to the data source.
- 3. Set the DataMember property of the DataReport object to a data member.
- 4. Right-click the designer and click Retrieve Structure.
- 5. Add appropriate controls to the appropriate sections.
- 6. Set the DataMember and DataField properties for each control.
- 7. At run time, use the **Show** method to display the Data Report.

Use the DataReport object to programmatically change the appearance and behavior of the Data Report by changing the layout of each Section object.

The Data Report designer also features the ability to export reports using the **ExportReport** method. This method allows you to specify an **ExportFormat** object, from the **ExportFormats** collection, to use as a template for the report.

### Visual Basic: Windows Controls

Visual Studio 6.0

### DateTimePicker Control

#### [See Also E](https://msdn.microsoft.com/en-us/library/aa276301(v=vs.60).aspx)xampl[e Properties](https://msdn.microsoft.com/en-us/library/aa276304(v=vs.60).aspx) [Methods](https://msdn.microsoft.com/en-us/library/aa276303(v=vs.60).aspx) [Events](https://msdn.microsoft.com/en-us/library/aa276302(v=vs.60).aspx)

The DateTimePicker control enables you to provide a formatted date field that allows easy date selection. In addition, users can select a date from a dropdown calendar interface similar to the MonthView control.

Syntax

**DTPicker** 

**Remarks** 

The DateTimePicker control, operates in two modes:

- Dropdown Calendar mode (default) enables the user to display a dropdown calendar that can be used to select a date.
- Time Format mode enables the user to select a field in the date display (i.e. the month, day, year, etc.) and press the up/down arrow to the right of the control to set its value.

You can customize the appearance of the drop-down calendar of the control. Various color attributes such as CalendarBackColor, CalendarForeColor, CalendarTitleBackColor, CalendarTitleForeColor and CalendarTrailingForeColor enable you to create a unique color scheme.

The control can be navigated using either the keyboard or mouse. The drop-down calendar has two buttons that enable you to scroll months in and out of view.

Note The DateTimePicker control is part of a group of ActiveX controls that are found in the MSCOMCT2.OCX file. To use the DateTimePicker control in your application, you must add the MSCOMCT2.OCX file to the project. When distributing your application, install the MSCOMCT2.OCX file in the user's Microsoft Windows System or System32 directory. For more information on how to add an ActiveX control to a project, see "Adding Controls to a Project" in the *Programmer's Guide.*

# Visual Basic: DataCombo/DataList Controls

Visual Studio 6.0

### DBCombo Control

### [See Also E](https://msdn.microsoft.com/en-us/library/aa239537(v=vs.60).aspx)xampl[e Properties](https://msdn.microsoft.com/en-us/library/aa239550(v=vs.60).aspx) [Methods](https://msdn.microsoft.com/en-us/library/aa239547(v=vs.60).aspx) [Events](https://msdn.microsoft.com/en-us/library/aa239541(v=vs.60).aspx)

The DBCombo control is a data bound combo box with a drop-down list box which is automatically populated from a field in an attached Data control, and optionally updates a field in a related table of another Data control. The text box portion of DBCombo can be used to edit the selected field.

Syntax

DBCombo

Remarks

The DBCombo control differs from the standard ComboBox control. While the ComboBox control list is filled using the AddItem method, the DBCombo control is automatically filled with data from a field in the Recordset object of a Data control to which it is attached. The standard ComboBox control must be populated manually by using the AddItem method. In addition, the DBCombo control has the ability to update a field within a related Recordset object which may reside in a different **Data** control.

The DBCombo control also supports an automated search mode that can quickly locate items in the list without additional code.

Shown below is a list of the properties used to fill and manage the **DBCombo** control, and bind the selected data to a Data control.

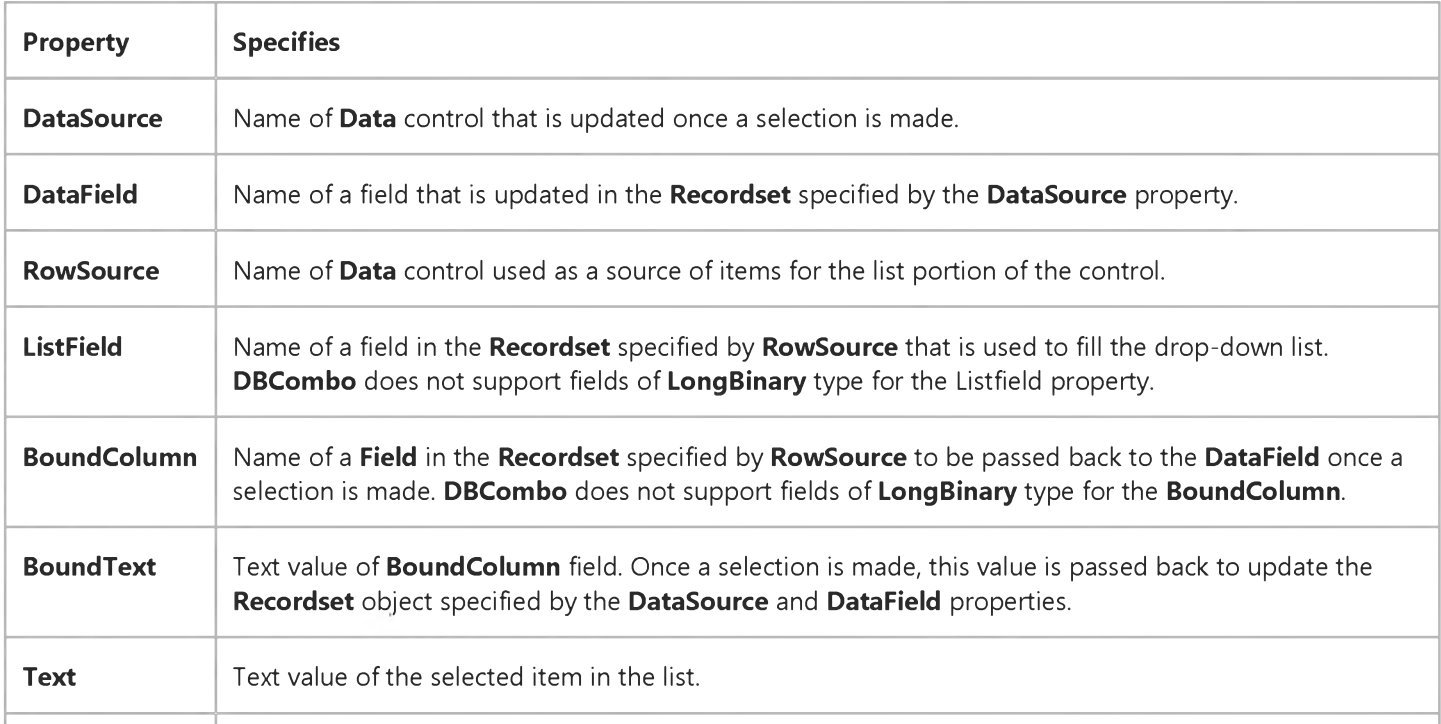

#### 27. 12. 2017 DBCombo Control (DataCombo Control)

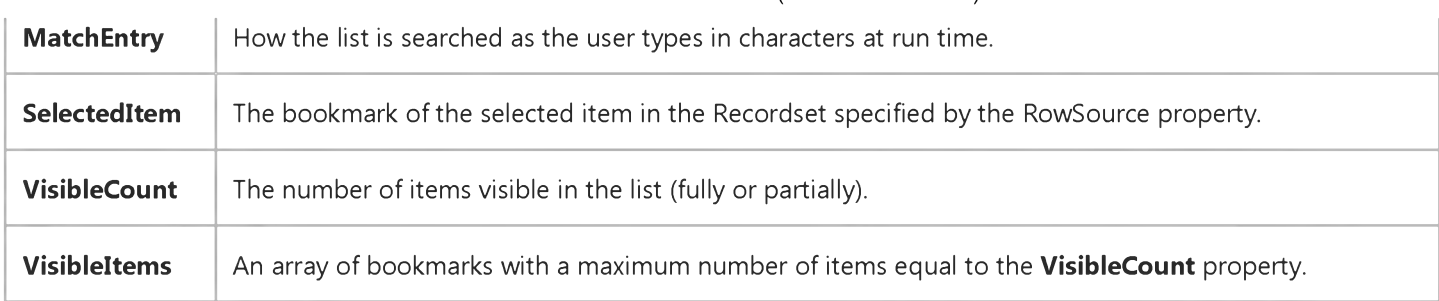

Users can search the DBCombo control by typing a value into the text box portion of the control. Once entered, this value is located in the list and the current list item is set to that item. If the item is not found, the **BoundText** property is set to null.

Note If you do not make the boundary of the control large enough for at least one row of the dropdown list, the list will not appear at run time.

# Visual Basic: DataCombo/DataList Controls

Visual Studio 6.0

### DBList Control

### [See Also E](https://msdn.microsoft.com/en-us/library/aa239556(v=vs.60).aspx)xampl[e Properties](https://msdn.microsoft.com/en-us/library/aa259943(v=vs.60).aspx) [Methods](https://msdn.microsoft.com/en-us/library/aa259940(v=vs.60).aspx) [Events](https://msdn.microsoft.com/en-us/library/aa239559(v=vs.60).aspx)

The DBList control is a data bound list box which is automatically populated from a field in an attached Data control, and optionally updates a field in a related table of another Data control.

Syntax

DBList

#### **Remarks**

The DBList control differs from the standard ListBox control. While the ListBox control list is filled using the AddItem method, the DBList control is automatically filled with data from a field in the Recordset object of a Data control to which it is attached. The standard ListBox control must be populated manually by using the AddItem method. In addition, the DBList control has the ability to update a field within a related Recordset object which may reside in a different Data control.

The DBList control also supports an automated search mode that can quickly locate items in the list without additional code.

Shown below is a list of the properties you use to fill and manage the list, and bind the selected data to a Data control.

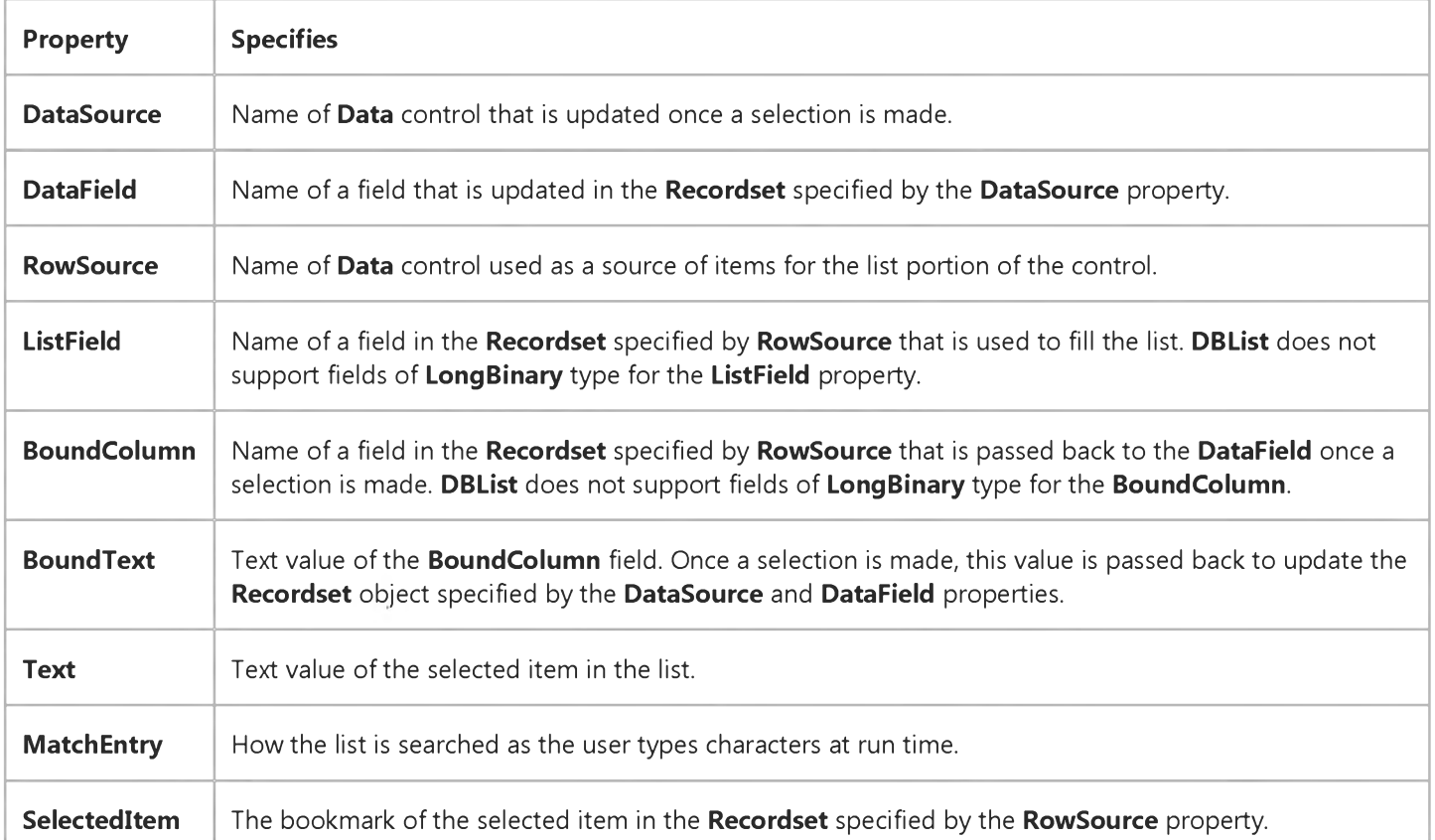

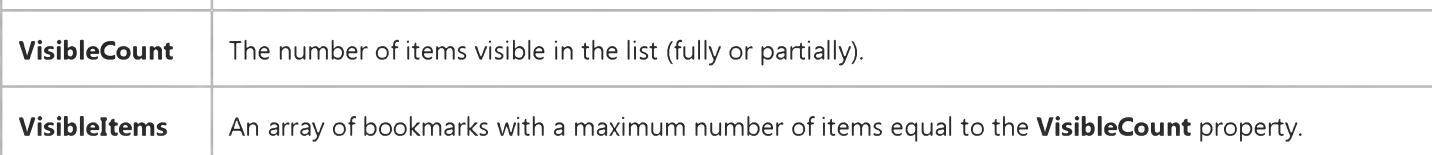

The DBList control will automatically highlight an item in the list if the BoundText property becomes equal to the value of the field specified by the DataSource and DataField properties, such as when using a Data control to change the current record.

### Visual Basic Reference

Visual Studio 6.0

### DEAggregate Object

See Also Exampl[e Properties](https://msdn.microsoft.com/en-us/library/aa240974(v=vs.60).aspx) Methods Events

Defines an aggregate field within a DECommand object.

Syntax

### **DEAggregate**

### Visual Basic Reference

Visual Studio 6.0

### DEAggregates Collection

See Also Exampl[e Properties](https://msdn.microsoft.com/en-us/library/aa261460(v=vs.60).aspx) [Methods E](https://msdn.microsoft.com/en-us/library/aa261459(v=vs.60).aspx)vents

A collection whose elements represent each DEAggregate object within the DECommand object.

Note This collection's Count property specifies the number of DEAggregate objects that exist in the collection.

#### Syntax

DEAggregates(index)

The *index* placeholder represents an integer with a range from 1 to DEAggregates.Count.

#### Remarks

Use the following code to access the members of the **DEAggregates** collection by their individual names.

MyDEExt.DEAggregates("SumOrders").Name

# Visual Basic for Applications Reference

Visual Studio 6.0

# Debug Object

See Also Example Properties [Methods E](https://msdn.microsoft.com/en-us/library/aa262385(v=vs.60).aspx)vents Specifics

The Debug object sends output to the Immediate window at [run time](https://msdn.microsoft.com/en-us/library/aa172352.aspx).

### Visual Basic Reference

Visual Studio 6.0

### DECommand Object

See Also Exampl[e Properties](https://msdn.microsoft.com/en-us/library/aa240976(v=vs.60).aspx) [Methods E](https://msdn.microsoft.com/en-us/library/aa240975(v=vs.60).aspx)vents

Stores the design-time properties of an ADO Command object.

Syntax

DECommand

#### **Remarks**

This object corresponds to the ADO Command object.

### Visual Basic Reference

Visual Studio 6.0

### DECommands Collection

See Also Exampl[e Properties](https://msdn.microsoft.com/en-us/library/aa261462(v=vs.60).aspx) [Methods E](https://msdn.microsoft.com/en-us/library/aa261461(v=vs.60).aspx)vents

A collection whose elements represent each DECommand object within a DataEnvironment object.

Note This collection's Count property specifies the number of DECommand objects that exist in the collection.

#### Syntax

#### DECommands(index)

The *index* placeholder represents an integer with a range from 1 to DECommands.Count.

#### **Remarks**

This collection is used in the Data Environment Extensibility Object Model and is different from the Commands collection used a[t run time](https://msdn.microsoft.com/en-us/library/aa172352.aspx).

Use the following code to access members of the **DECommands** collection by their individual names.

DEExtObj.DECommands("Command1").Name

### Visual Basic Reference

Visual Studio 6.0

### DEConnection Object

See Also Exampl[e Properties](https://msdn.microsoft.com/en-us/library/aa240977(v=vs.60).aspx) Methods Events

Stores the design-time properties of an ADO Connection object.

Syntax

**DEConnection** 

#### **Remarks**

This object corresponds to the ADO Connection object.

### Visual Basic Reference

Visual Studio 6.0

### DEConnections Collection

See Also Exampl[e Properties](https://msdn.microsoft.com/en-us/library/aa261464(v=vs.60).aspx) [Methods E](https://msdn.microsoft.com/en-us/library/aa261463(v=vs.60).aspx)vents

A collection whose elements represent each **DEConnection** object within a DataEnvironment object.

Note This collection's Count property specifies the number of DEConnection objects in the collection.

#### Syntax

DEConnections(index)

The *index* placeholder represents an integer with a range from 1 to DEConnections.Count.

#### **Remarks**

The DEConnections collection is used in the Data Environment Extensibility Object Model and is different from the Connections collection used a[t run time.](https://msdn.microsoft.com/en-us/library/aa172352.aspx)

Use the following code to access members of the **DEConnections** collection by their individual names.

#### DEExtObj.DEConnections("Connection1").Name

### Visual Basic Reference

Visual Studio 6.0

### DEExtDesigner Object

[See Also E](https://msdn.microsoft.com/en-us/library/aa716203(v=vs.60).aspx)xampl[e Properties](https://msdn.microsoft.com/en-us/library/aa443669(v=vs.60).aspx) Methods [Events](https://msdn.microsoft.com/en-us/library/aa443610(v=vs.60).aspx)

The DEExtDesigner object exposes itself, and its contained collections, through an object model. The DEExtDesigner object is the top-level container object in the Data Environment object model. This object provides a container for a set of related DEConnection and DECommand objects and collections.

#### Syntax

#### **DEExtDesigner**

#### **Remarks**

You can easily define, modify, and use the DEExtDesigner object using the properties, methods, and events associated with each of the objects in the Data Environment object model.

#### Data Environment Object Model

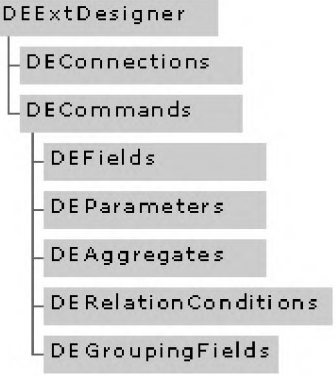

The Data Environment object model closely matches how the objects are exposed through the user interface. While the Data Environment versions of Connection, Command, Field, and Parameter objects closely match, they are not ActiveX Data Objects (ADO). The objects contained in the Data Environment are used to persist the design-time settings of these objects, and a[t run time t](https://msdn.microsoft.com/en-us/library/aa172352.aspx)hey create true ADO objects, such as Connections, Commands, and Recordsets.

For example, the Data Environment object model does not directly expose the ADO Recordset object. Therefore, the DEFields collection in the Data Environment object model branches from DECommands, whereas in the ADO model it branches from the Recordset object.

At design time, you can programmatically set these properties using the Extensibility Object Model. In addition, you can set these properties when designing a DataEnvironment object using the **Command** and **Connection Properties** dialog boxes or Visual Basic's Properties window.

### Visual Basic Reference

Visual Studio 6.0

# DEField Object

See Also Exampl[e Properties](https://msdn.microsoft.com/en-us/library/aa443840(v=vs.60).aspx) Methods Events

Stores the design-time properties of an ADO Field object.

Syntax

DEField

#### **Remarks**

This object corresponds to the ADO Field object.

### Visual Basic Reference

Visual Studio 6.0

### DEFields Collection

See Also Exampl[e Properties](https://msdn.microsoft.com/en-us/library/aa261465(v=vs.60).aspx) Methods Events

A collection whose elements represent each DEField object within the DECommand object.

Note This collection's Count property specifies the number of DEField objects in the collection.

#### Syntax

DEFields(index)

The *index* placeholder represents an integer with a range from 1 to DEFields.Count.

#### **Remarks**

The DEFields collection is used in the Data Environment Extensibility Object Model and is different from the Fields collection used a[t run time](https://msdn.microsoft.com/en-us/library/aa172352.aspx).

Insert the following code to access members of the **DEFields** collection by their individual names.

### DEExt.DECommands("CustID").DEFields("CustID")

### Visual Basic Reference

Visual Studio 6.0

### DEGroupingFields Collection

See Also Exampl[e Properties](https://msdn.microsoft.com/en-us/library/aa261467(v=vs.60).aspx) [Methods E](https://msdn.microsoft.com/en-us/library/aa261466(v=vs.60).aspx)vents

A collection whose elements represent each DEGroupingField object within the DECommand object.

Note This collection's Count property specifies the number of DEGroupingField objects in the collection.

#### Syntax

DEGroupingFields(index)

The *index* placeholder represents an integer with a range from 1 to DEGroupingFields.Count.

#### Remarks

The DEGroupingFields collection is used to specify the DEField objects by which the DECommand is grouped.

Insert the following code to access members of the DEGroupingFields collection by their individual names.

DEExt.DECommands("CustID").DEGroupingFields("CustID")

### Visual Basic Reference

Visual Studio 6.0

### DEParameter Object

See Also Exampl[e Properties](https://msdn.microsoft.com/en-us/library/aa443841(v=vs.60).aspx) Methods Events

Stores the design-time properties of an ADO Parameter object.

Syntax

DEParameter

#### Remarks

This object corresponds to the ADO Parameter object.

### Visual Basic Reference

Visual Studio 6.0

### DEParameters Collection

See Also Exampl[e Properties](https://msdn.microsoft.com/en-us/library/aa261468(v=vs.60).aspx) Methods Events

A collection whose elements represent each DEParameter object within the DECommand object.

Note This collection's Count property specifies the number of DEParameter objects in the collection.

#### Syntax

DEParameters(index)

The *index* placeholder represents an integer with a range from 1 to DEParameters.Count.

#### Remarks

The DEParameters collection is used in the Data Environment Extensibility Object Model and is different from the Parameters collection used a[t run time.](https://msdn.microsoft.com/en-us/library/aa172352.aspx)

Use the following code to access members of the **DEParameters** collection by their individual names.

DEExt.DECommands("Param1").DEParameters("Param1").Name

## Visual Basic Reference

Visual Studio 6.0

### DERelationCondition Object

See Also Exampl[e Properties](https://msdn.microsoft.com/en-us/library/aa443842(v=vs.60).aspx) Methods Events

Defines the relation conditions between the child and parent Command objects of a relation hierarchy.

### Syntax

### DERelationCondition

### Visual Basic Reference

Visual Studio 6.0

### DERelationConditions Collection

See Also Exampl[e Properties](https://msdn.microsoft.com/en-us/library/aa261470(v=vs.60).aspx) [Methods E](https://msdn.microsoft.com/en-us/library/aa261469(v=vs.60).aspx)vents

A collection whose elements represent each DERelationCondition object within the DECommand object.

Note This collection's Count property specifies the number of DERelationCondition objects in the collection.

#### Syntax

#### DERelationConditions(index)

The placeholder *index* represents an integer with a range from 1 to DERelationConditions.Count.

#### **Remarks**

Insert the following code to access members of the DERelationConditions collection by their individual names.

DEExt.DECommands("Relation1")DERelationConditions("Relation1").Name

## Visual Basic: Page Designer

Visual Studio 6.0

### DHTMLPage Object

[See Also E](https://msdn.microsoft.com/en-us/library/aa228415(v=vs.60).aspx)xampl[e Properties](https://msdn.microsoft.com/en-us/library/aa228421(v=vs.60).aspx) Method[s Events](https://msdn.microsoft.com/en-us/library/aa228419(v=vs.60).aspx)

Run-time component that hooks up events between the Visual Basic run time and the Dynamic HTML object model.

Syntax

DHTMLPage

**Remarks** 

The DHTMLPage object is the run-time component of a Visual Basic DHTMLPageDesigner application.

# Visual Basic: Page Designer

Visual Studio 6.0

# DHTMLPageDesigner Object

[See Also E](https://msdn.microsoft.com/en-us/library/aa242130(v=vs.60).aspx)xampl[e Properties](https://msdn.microsoft.com/en-us/library/aa228408(v=vs.60).aspx) Methods Events

Represents the design-time page designer. Not available at run time.

#### Remarks

The DHTMLPageDesigner object's properties are only available from within the Visual Basic environment when you build a project using the DHTMLPageDesigner. The items under DHTMLPageDesigner are design time properties, and as such are not accessible by code.

# Visual Basic for Applications Reference

Visual Studio 6.0

# Dictionary Object

[See Also E](https://msdn.microsoft.com/en-us/library/aa262386(v=vs.60).aspx)xampl[e Properties](https://msdn.microsoft.com/en-us/library/aa262388(v=vs.60).aspx) [Methods E](https://msdn.microsoft.com/en-us/library/aa262387(v=vs.60).aspx)vents Specifics

#### Description

Object that stores data key, item pairs.

Syntax

Scripting.Dictionary

#### **Remarks**

A Dictionary object is the equivalent of a PERL associative array. Items, which can be any form of data, are stored in the array. Each item is associated with a unique key. The key is used to retrieve an individual item and is usually a integer or a string, but can be anything except an array.

The following code illustrates how to create a Dictionary object:

```
Dim d 'Create a va riab le
Set d = C reate O bject (Scripting. Dictionary)
d.Add "a", "Athens" 'Add some keys and items
d.Add "b", "Belgrade" 
d.Add "c ", "Cairo"...
```
### Visual Basic Reference

Visual Studio 6.0

### DirListBox Control

[See Also E](https://msdn.microsoft.com/en-us/library/aa443843(v=vs.60).aspx)xampl[e Properties](https://msdn.microsoft.com/en-us/library/aa443846(v=vs.60).aspx) [Methods](https://msdn.microsoft.com/en-us/library/aa443845(v=vs.60).aspx) [Events](https://msdn.microsoft.com/en-us/library/aa443844(v=vs.60).aspx)

A DirListBox control displays directories and paths a[t run time.](https://msdn.microsoft.com/en-us/library/aa172352.aspx) Use this control to display a hierarchical list of directories. You can create dialog boxes that, for example, enable a user to open a file from a list of files in all available directories.

Syntax

**DirListBox** 

**Remarks** 

Set the List, ListCount, and ListIndex properties to enable a user to access items in a list. If you also display the DriveListBox and FileListBox controls, you can write code to synchronize them with the DirListBox control and with each other.

# Visual Basic for Applications Reference

Visual Studio 6.0

### Drive Object

[See Also E](https://msdn.microsoft.com/en-us/library/aa262389(v=vs.60).aspx)xampl[e Properties](https://msdn.microsoft.com/en-us/library/aa262390(v=vs.60).aspx) Methods Events Specifics

### Description

Provides access to the properties of a particular disk drive or network share.

#### Remarks

The following code illustrates the use of the Drive object to access drive properties:

```
Sub ShowFreeSpace(drvPath)
   Dim fs, d, s
   Set fs = CreateObject("Scripting.FileSystemObject")
    Set d = fs.Get Drive(fs.Get DriveName(drvPath))s = "Dirive " & UCase(drvPath) & " - "s = s & d.VolumeName & vbCrLf
    s = s & "Free Space: " & FormatNumber(d.FreeSpace/1024, 0) 
    s = s & " Kbytes"
   MsgBox s 
End Sub
```
### Visual Basic Reference

Visual Studio 6.0

### DriveListBox Control

#### [See Also E](https://msdn.microsoft.com/en-us/library/aa443847(v=vs.60).aspx)xampl[e Properties](https://msdn.microsoft.com/en-us/library/aa443850(v=vs.60).aspx) [Methods](https://msdn.microsoft.com/en-us/library/aa443849(v=vs.60).aspx) [Events](https://msdn.microsoft.com/en-us/library/aa443848(v=vs.60).aspx)

A DriveListBox control enables a user to select a valid disk drive a[t run time.](https://msdn.microsoft.com/en-us/library/aa172352.aspx) Use this control to display a list of all the valid drives in a user's system. You can create dialog boxes that enable the user to open a file from a list of files on a disk in any available drive.

Syntax

**DriveListBox** 

#### Remarks

Set the List, ListCount, and ListIndex properties to enable a user to access items in the list. If you also display the DirListBox and FileListBox controls, you can write code to synchronize them with the DriveListBox control and with each other.

# Visual Basic for Applications Reference

Visual Studio 6.0

### Drives Collection

[See Also E](https://msdn.microsoft.com/en-us/library/aa262391(v=vs.60).aspx)xampl[e Properties](https://msdn.microsoft.com/en-us/library/aa262392(v=vs.60).aspx) Methods Events Specifics

#### Description

Read-only collection of all available drives.

#### Remarks

Removable-media drives need not have media inserted for them to appear in the Drives collection.

The following code illustrates how to get the Drives collection and iterate the collection using the For Each...Next statement:

```
Sub ShowDriveList
    Dim fs, d, dc, s, n
    Set fs = CreateObject("Scripting.FileSystemObject")
    Set dc = fs.DrivesFor Each d in dc
        s = s & d.DriveLetter & " - "
        If d.DriveType = Remote Then
            n = d.ShareName
        Else
            n = d.VolumeName 
        End If
        s = s & n & vbCrLf
    Next
    MsgBox s 
End Sub
© 2017 Microsoft
```